# **DOCUMENTATION / SUPPORT DE FORMATION**

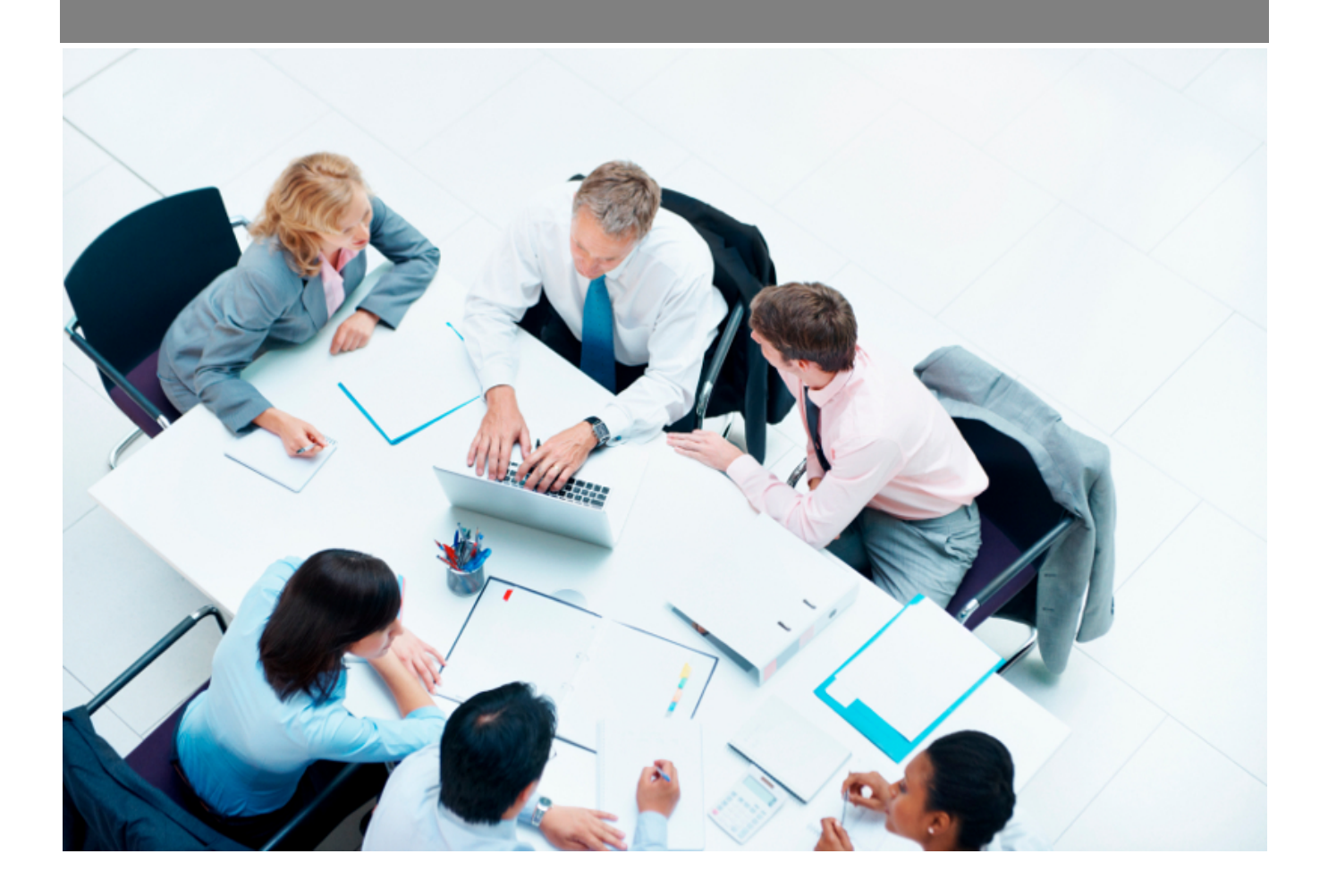

Copyright © Veryswing SAS, Tous droits réservés. VSActivity et VSPortage sont des marques déposées de Veryswing SAS.

# Table des matières

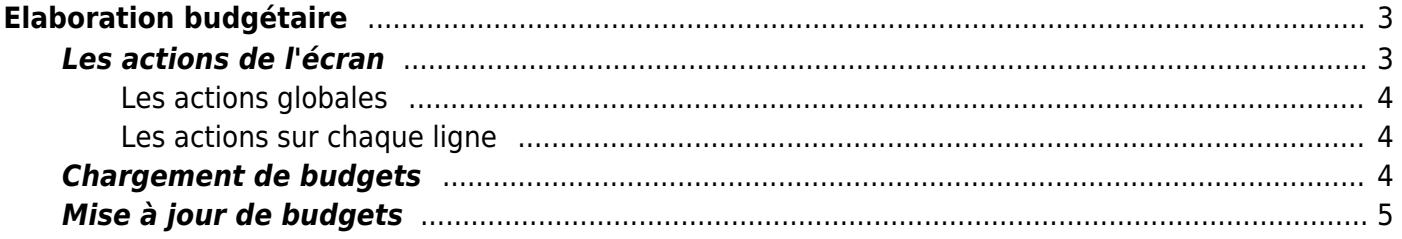

# <span id="page-2-0"></span>**Elaboration budgétaire**

#### Les droits à activer :

- Gestion financière
	- Écrans de base Élaboration budgétaire
		- Saisir / mettre à jour le budget par compte
		- Voir l'historique des modifications sur une saisie budgétaire

Cette page permet de réaliser et suivre l'élaboration du budget pour une entité et un exercice donnés.

Cette page se compose de :

- Une entête qui rappelle le calendrier budgétaire, l'éventuelle note de cadrage et liste les documents attachés.
- Un tableau de saisie permettant la saisie, la mise à jour en masse, la consultation,.. des budgets en cours de saisie ou de validation.

Si l'exercice demandé par le filtre n'est pas dans l'une des phases auxquelles vous avez accès, alors un message vous l'indique.

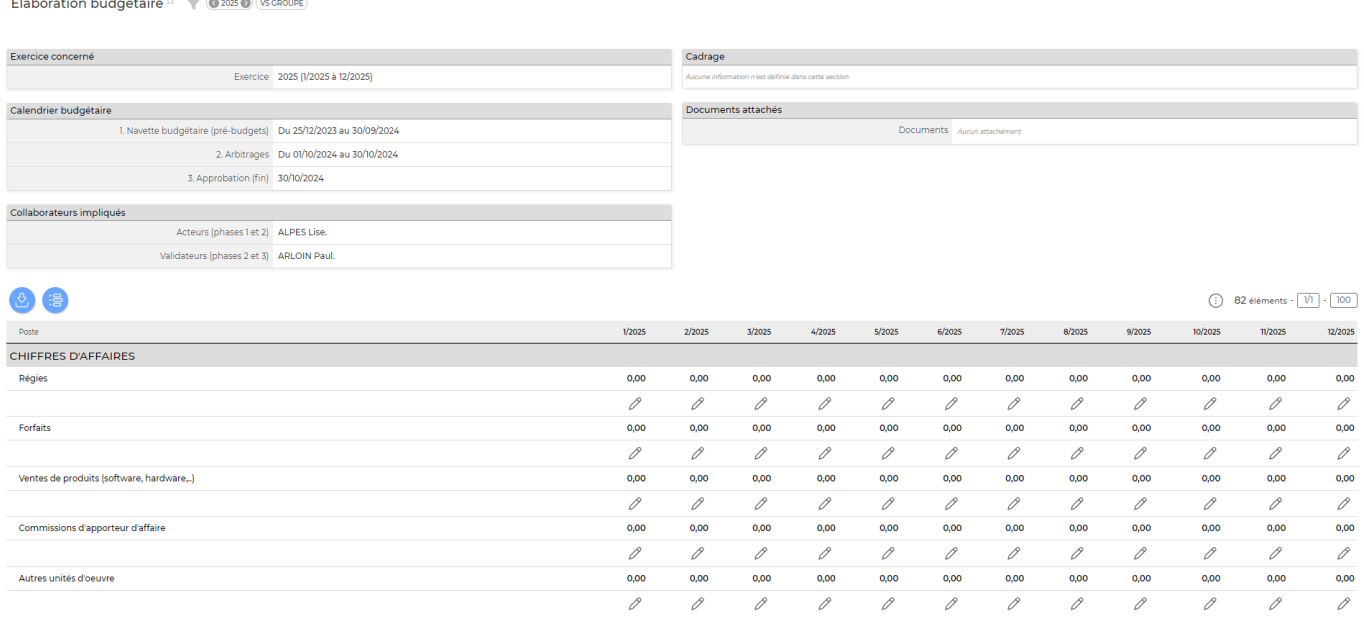

Un filtrage permet de choisir l'exercice et l'entité.

## <span id="page-2-1"></span>**Les actions de l'écran**

### <span id="page-3-0"></span>**Les actions globales**

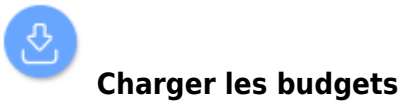

Permet de charger en masse les budgets à l'aide d'une feuille Excel.

### **Voir l'historique des modifications**

Permet de consulter l'historique des modifications apportées à la saisie.

### <span id="page-3-1"></span>**Les actions sur chaque ligne**

0 Mettre à jour le budget : Permet de modifier le montant pour le poste et le mois de la cellule concernée.

 $\overline{\mathbb{C}}$  Supprimer le budget : Permet de supprimer (remettre à 0) le montant saisi.

### <span id="page-3-2"></span>**Chargement de budgets**

La fenêtre qui s'ouvre vous permet de :

- récupérer la liste des poste budgétaire disponible,
- récupérer le fichier Excel modèle,
- envoyer votre fichier Excel enrichi avec vos budgets.

#### Charger des budgets

#### d Téléchargez le template de fichier Excel

Le fichier attendu doit être au format Excel (97-2003 xls) et avoir les colonnes suivantes : (La première ligne comportera le nom des colonnes)

- · Clé du compte (voir ci-dessous les possibilités)
- · Libellé (pour information, pour mémoire)
- · Année sur 4 chiffres
- $-Mois$
- Montant
- Commentaire (facultatif)

#### Entité : VS GROUPE

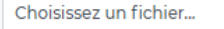

Charger

ĥ

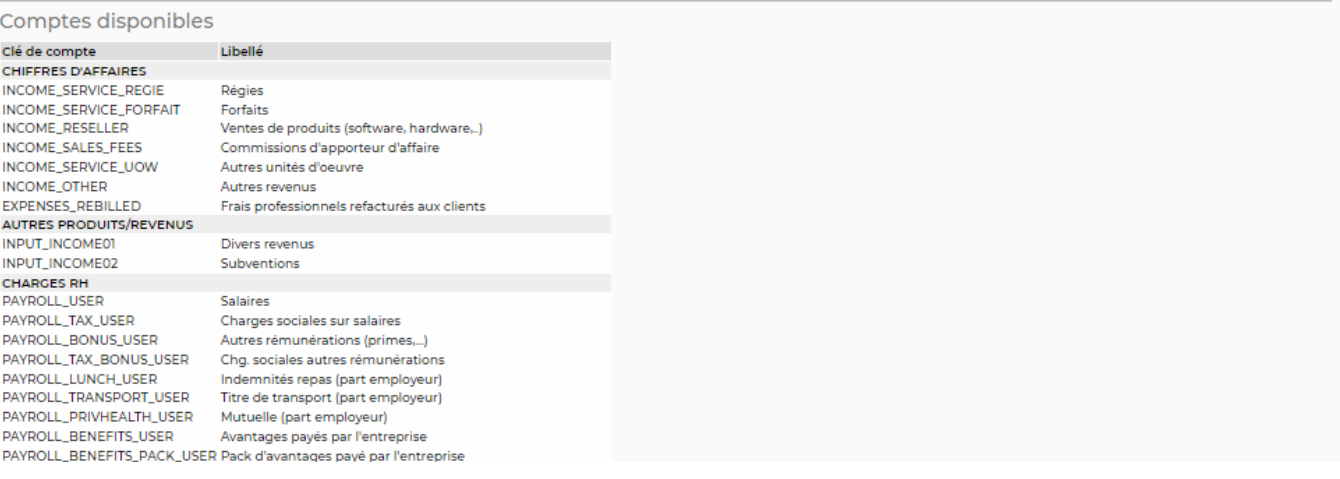

## <span id="page-4-0"></span>**Mise à jour de budgets**

Le formulaire qui s'ouvre vous permet de :

modifier des saisies budgétaires pour plusieurs postes budgétaires et pour une plage de mois

### Gestion des budgets mensuels Entité : VS GROUPE

#### Saisie

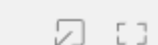

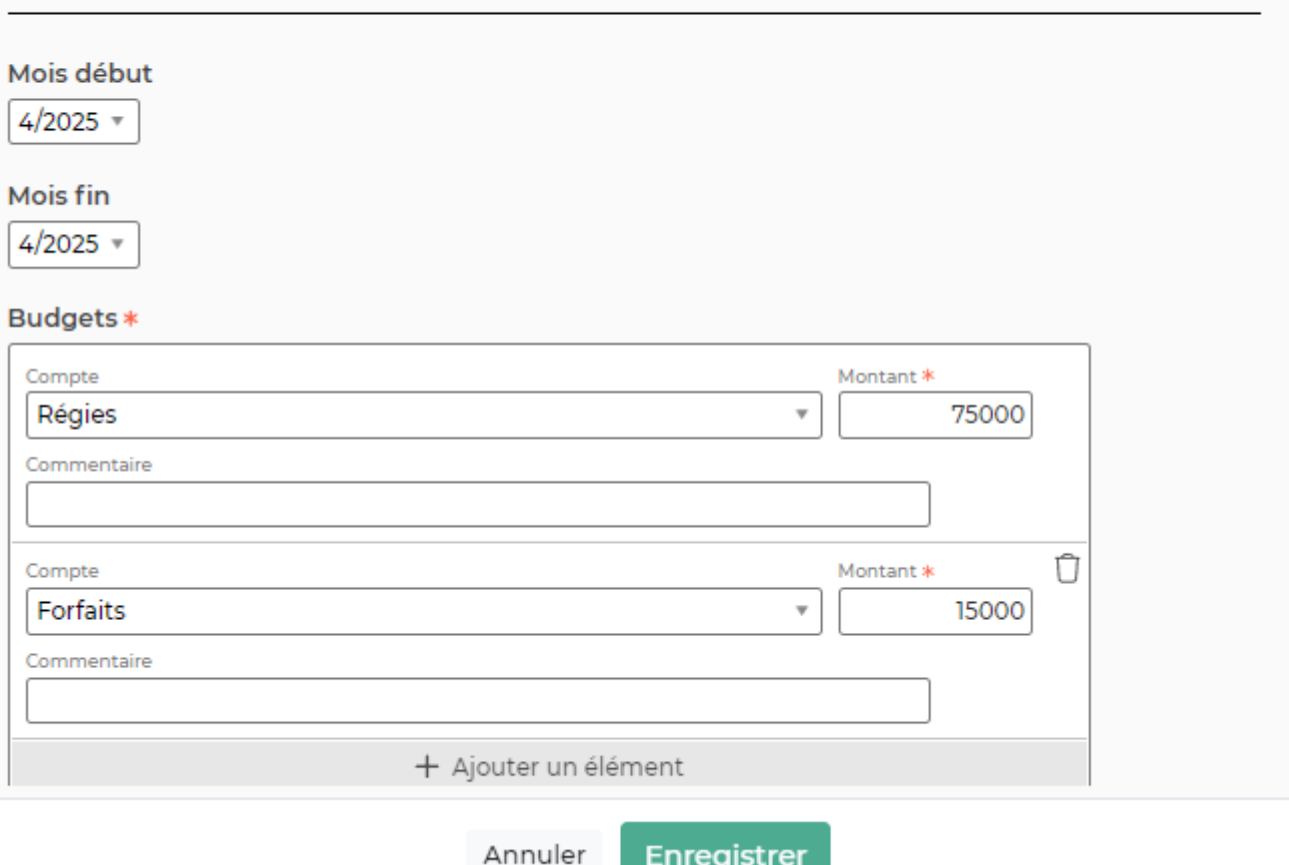